JTAGulator Demonstration

Raspberry Pi Zero W w/ Raspbian GNU/Linux 10 (buster) Broadcom BCM2835

# Enable alternative peripheral function of GPIO pins (ALT4) Add "enable\_jtag\_gpio=1" to /boot/config.txt

# Enable mini UART for primary UART output (115200, 8N1) Add "enable\_uart=1" to /boot/config.txt

# Remove 'quiet' from /boot/cmdline.txt to allow display of boot activity on the UART interface

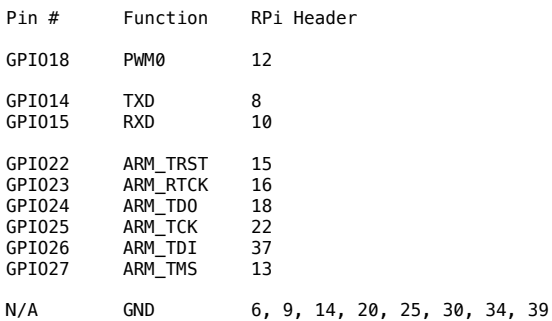

---

UART: - UART Scan TXD (T) to find TXD during boot - UART Scan (U) to find RXD (250mS delay, RPi changes baud rates during scan, will detect correct pins, but not show proper baud rate) - UART Passthrough (P) to login, run PWM Logic Analyzer: - Run 'python PWM.py' from RPi shell to output variable duty cycle signal on PWM0 - sigrok/PulseView: 1.024k samples @ 5 kHz JTAG / OpenOCD: - OpenOCD Mode (O), then from command line: openocd -f interface/buspirate.cfg -c "transport select jtag; buspirate\_port /dev/ttyUSB0" -f pi-zero.cfg - OpenOCD interactive shell: telnet localhost 4444, then: halt

 reg step reg mdw 0x0 100 dump\_image dump.bin 0x0 0x1000 (~16 sec.) resume

- xxd dump.bin